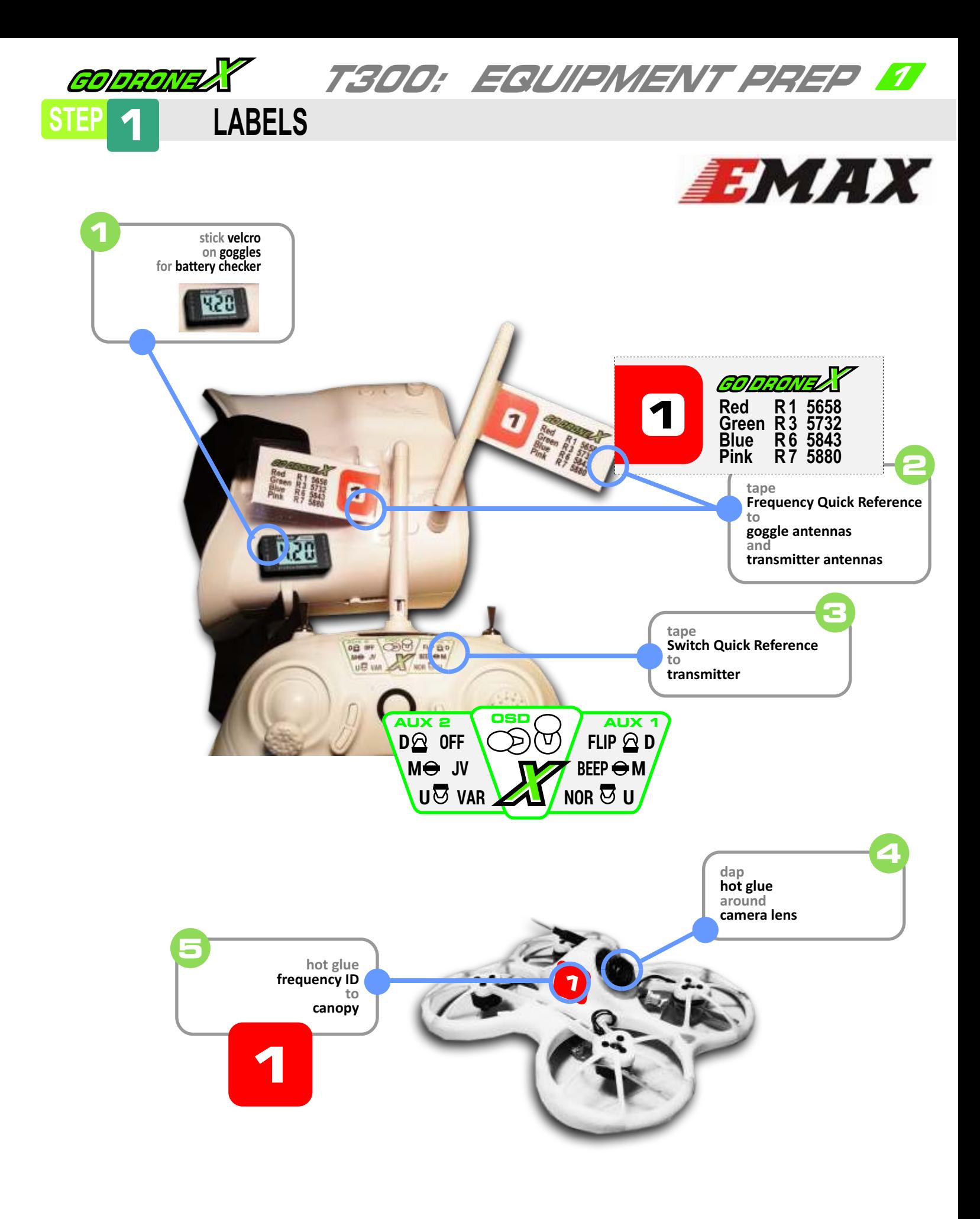

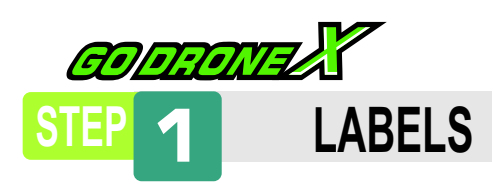

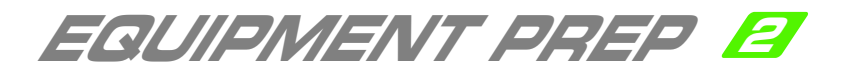

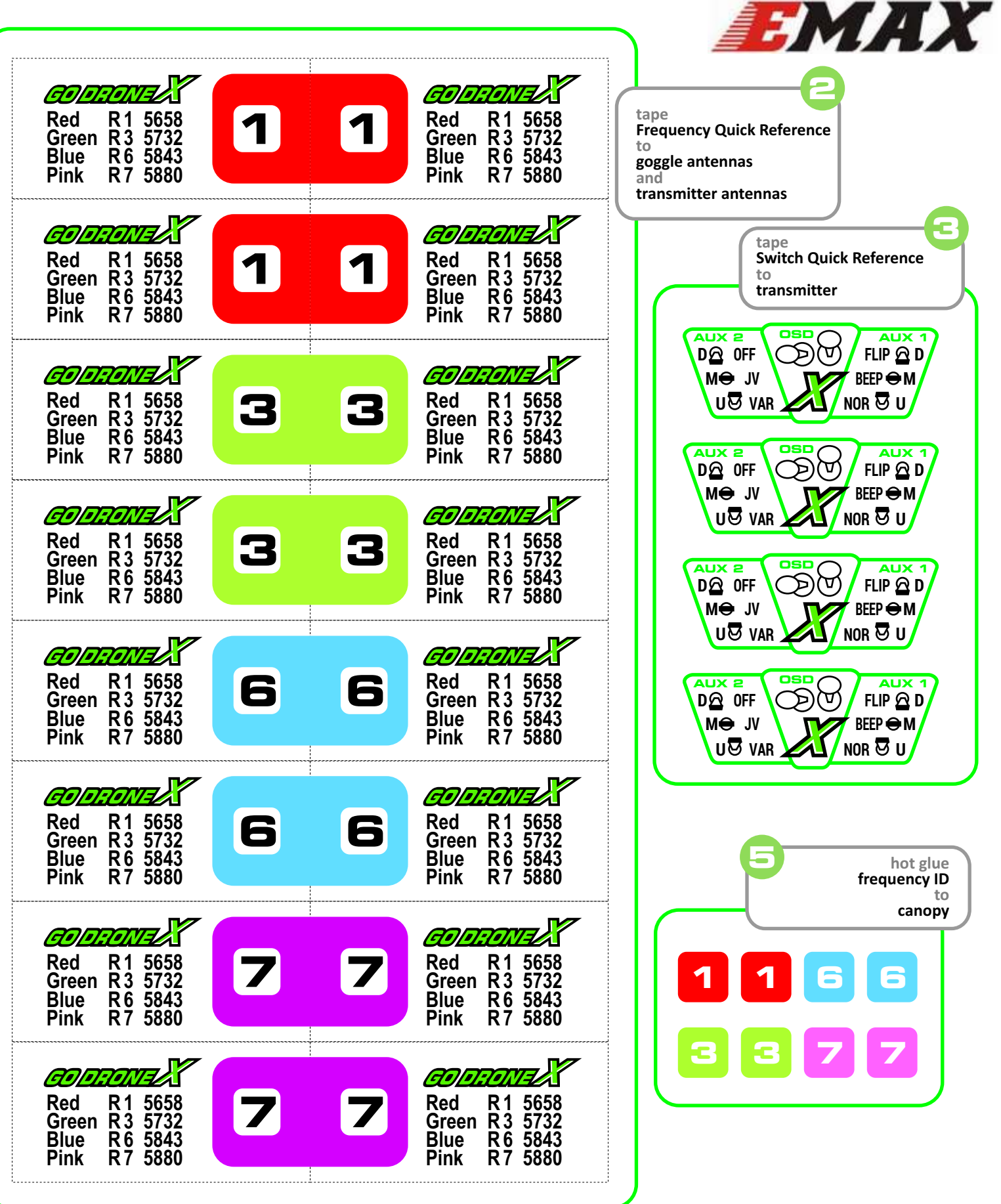

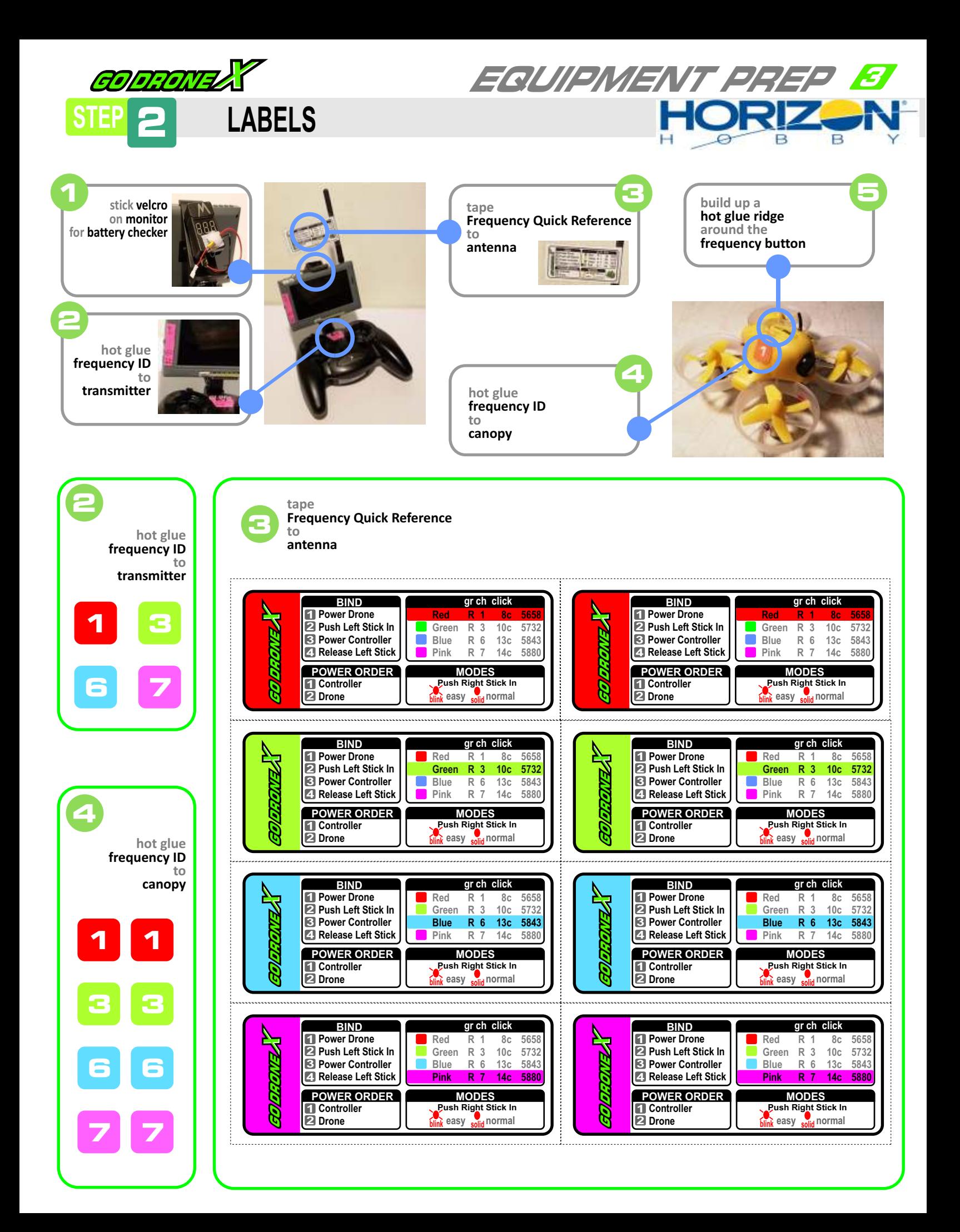

**STEP 2 UNLOCK VIDEO TRANSMITTER**

# **EMAX : TINYHAWK**

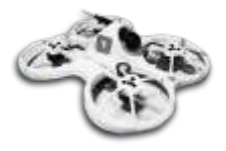

**from page 5 of the manual . . . .** 

### **Button Menu Diagram**

**GODRONE** 

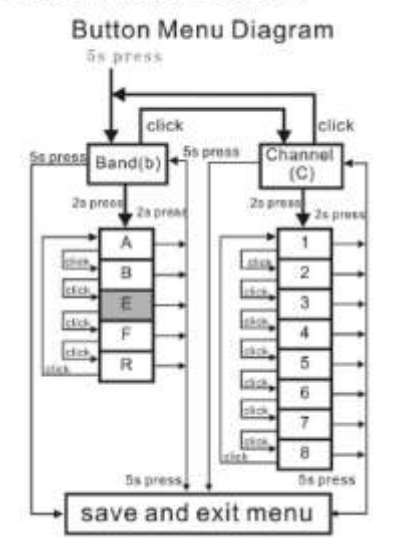

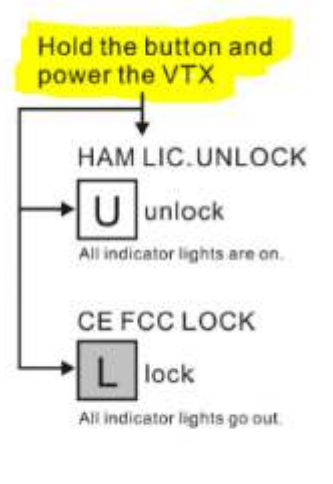

# EEMAX

#### **!! VERY IMPORTANT !!**

**unless you unlock the Vtx you can only get R6!!**

**You must unlock the VTX before attending competition or expect to miss the first round.** 

**EQUIPMENT PREP 4**

#### CE and FCC unlicensed user chart

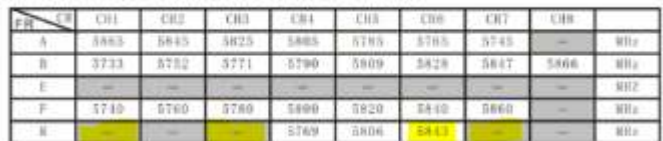

#### Unlocked FCC HAM licensed user chart

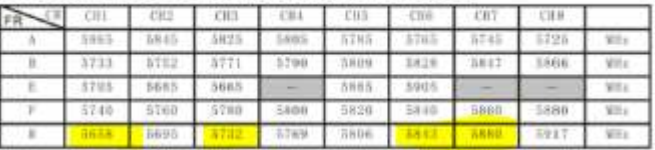

# **INDUCTRIX (yellow canopy) discoutinued**

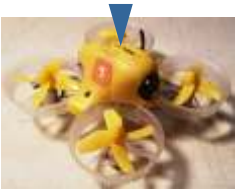

- **1) Hold down channel button**
- **2) while still holding down button, plug in batttery**
- **3) Hold for 5 more seconds**
- **4) Unplug battery, replug. You should have all channels**

## **INDUCTRIX BLH9600 (red canopy)**

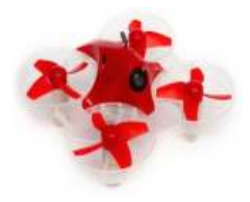

### **from the manual . . . .**

#### **Accessing Band E**

If focal laws allow their use, the following frequencies in Band E are available: | 5705 5685 5665 5665 5885 5905 5905 5905 **Band E** To access Band E press and hold the camera button for at least 8 seconds. The blue band LED will glow solid. All 5 bands are now available. Scroll through the bands normally, as described in step 3 above.

# **INDUCTRIX FPV BL BLH8850 (blue canopy) brushless**

**this unit does NOT appear to need any VTX unlocking**

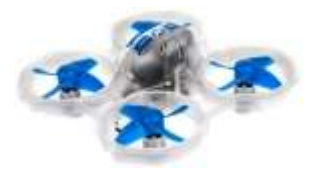

**from the manual . . .** 

### Available Frequencies, North America (mHz)

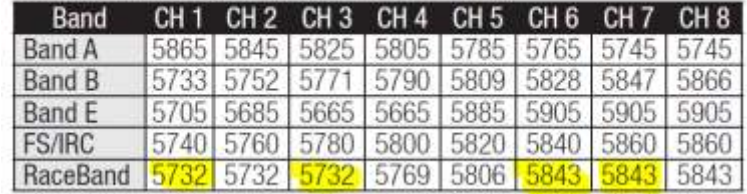

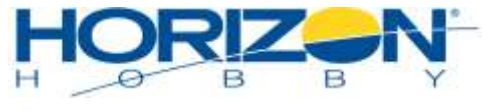

### **always refer to manual**

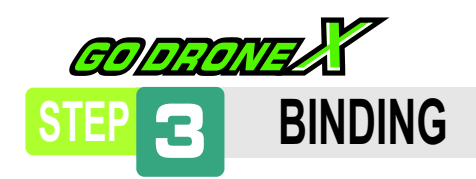

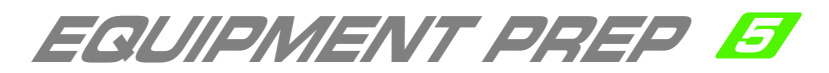

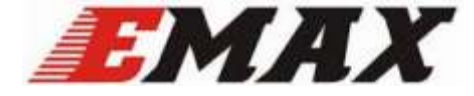

### **1 Binding / Pairing Tinyhawk to E6 Transmitter**

**a) Watch tutorial from emax. If you have the black Tinyhawk S then you need to download a special firmware found in the description of the video. If you have the regular white Tinhawk (1s) the firmware that came with the unit is fine and no need to download new firmware.**

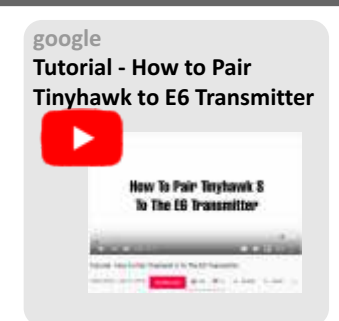

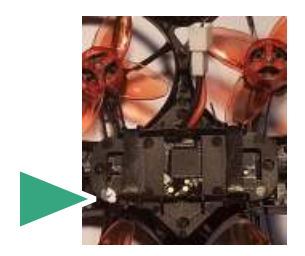

- **b) Locate bind button on bottom. It will be covered, but you will feel the button press.**
- **c) Turn transmitter off**
- **d) Plug battery into Tinyhawk Both blue and red leds will blink. Solid Blue means there is a valid transmitter connection.**

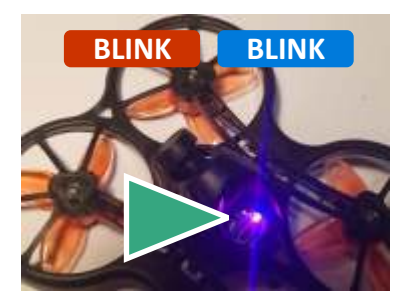

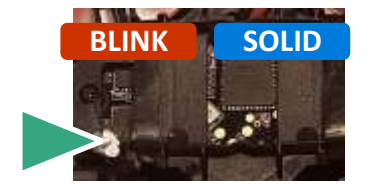

- **e) Press Bind Button for 2 seconds. Blue led will turn solid which means it is waiting to be paired.**
- **f) Move both switches to the UP position. Turn transmitter on.**
- **g) Hold trim buttons down for 5 seconds.**

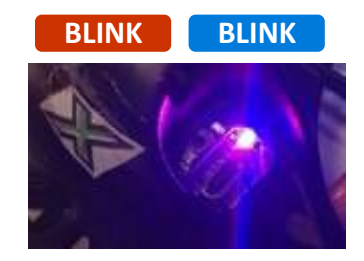

- **h) After releasing trim buttons both leds will blink again meaning the flight controller and radio is paired.**
- **i) Power off both transmitter and drone, Plug battery into drone. Power on transmitter. Test Arming.**

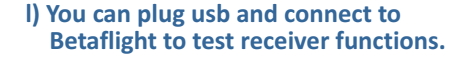

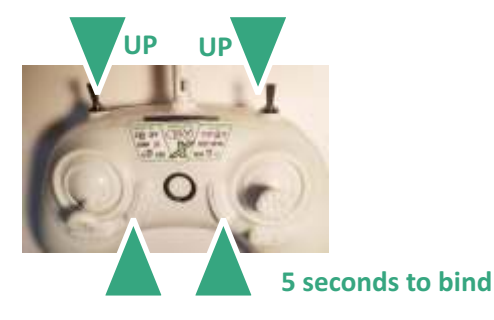

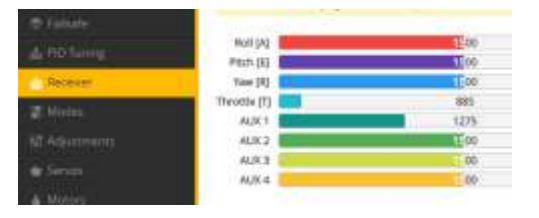

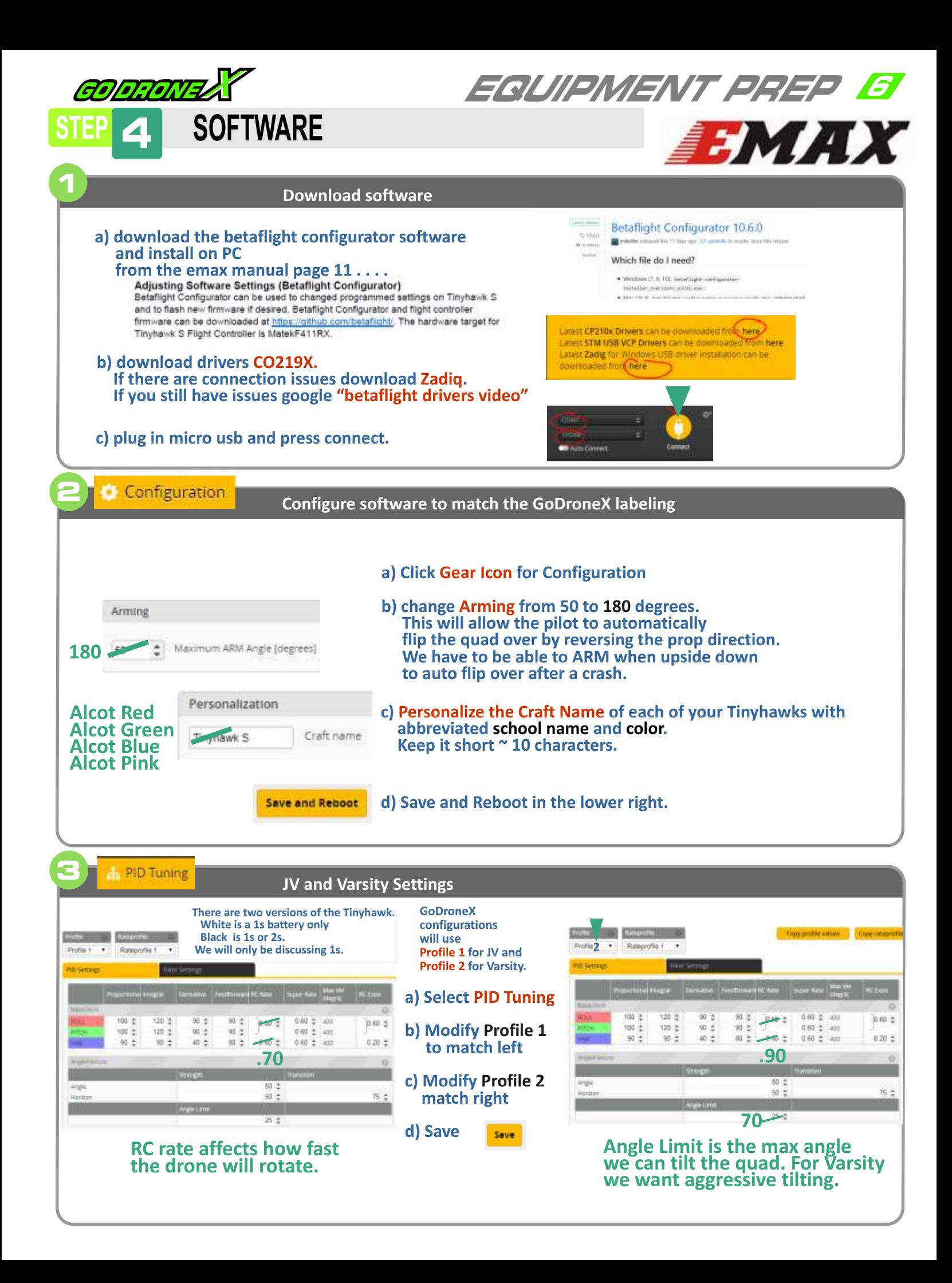

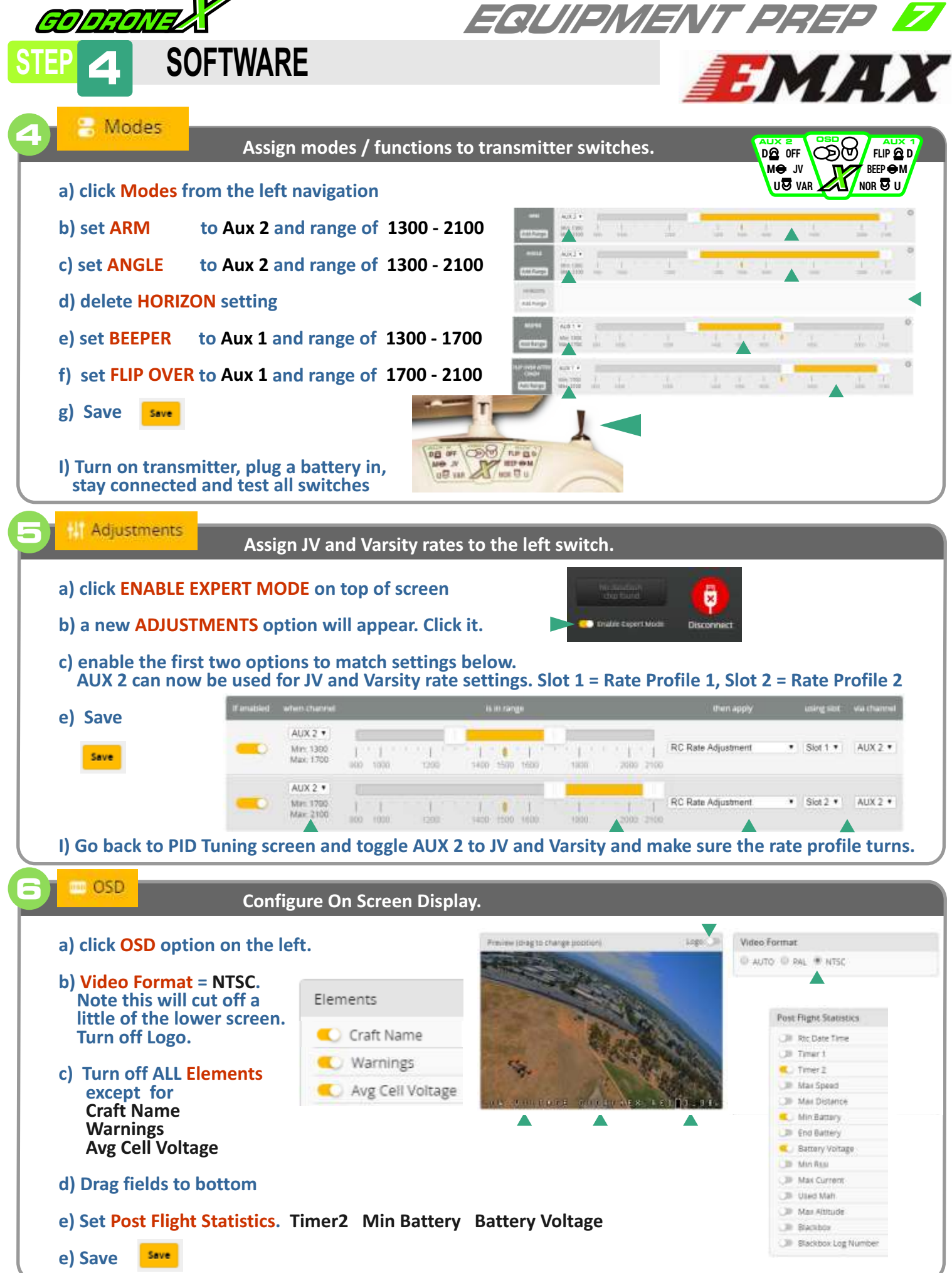